## **Noformat Makro**

Unknown macro: {scrollbar}

Das Noformat Makro stellt Text ohne Confluence-Formatierung dar. Innerhalb des Makros können Sie Confluences Makros verwenden, ohne dass diese als Makro interpretiert werden. [Das Ergebnis sehen Sie weiter unten.](#page-0-0)

## Anleitung

Im Editor fügen Sie das Makro Noformat hinzu in dem Sie die **{** gefolgt von nof eintippen und das Makro auswählen:

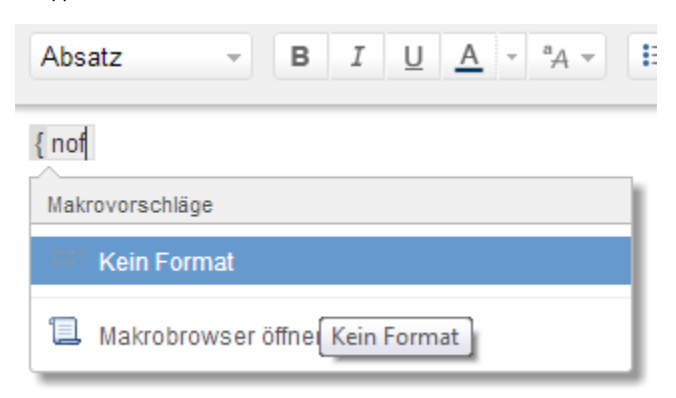

Sollte sich kein Dialog öffnen, klicken Sie mit der linken Maustaste auf die Titelzeile des Makros und wählen Sie aus dem Kontextmenü Edit aus. Nun können Sie den Parameter des Makros (Noformat) editieren. Wählen Sie die Darstellungsoptionen aus und bestätigen Sie mit Speichern:

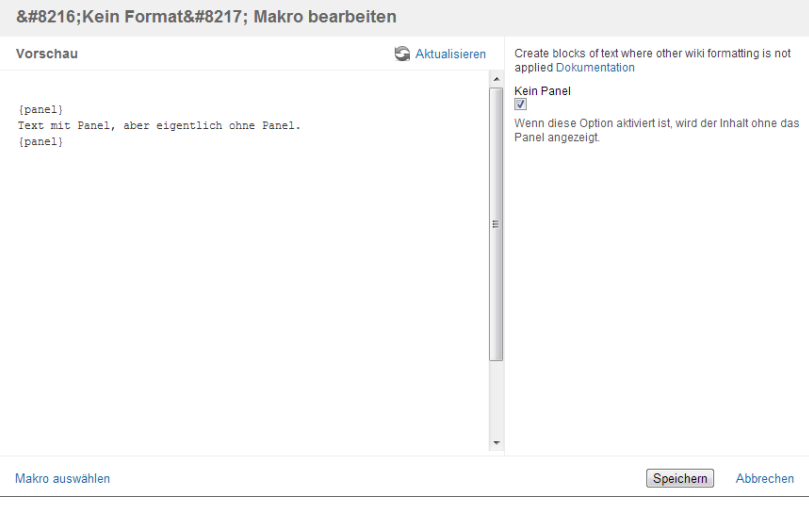

Hier wird in Zukunft eine Video-Anleitung folgen.

## <span id="page-0-0"></span>Ergebnis

{panel} Text mit Panel, aber eigentlich ohne Panel. {panel}

## **Quellen**

<https://confluence.atlassian.com/doc/noformat-macro-139545.html>